## **USB-DVR (4GB) Model # DVRA8 Instruction Manual**

**1. Diagram**

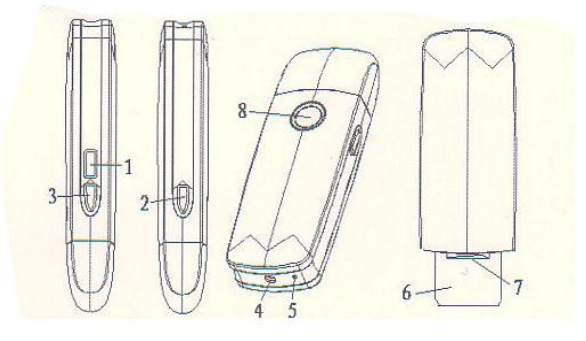

**1. Reset button 2. Take photos or video 3 Turn on/ Off 4. Camera 5. Microphone 6. US connector 7. TF card slot 8. Indicator**

- **1. Turning the DVR ON/ OFF**
	- **Press and hold Button 3 for about 2 seconds. The DVR will vibrate for about 5 seconds and the indicator light will be solid red. The DVR is now in standby mode.**
	- **When the DVR is on press and hold Button 3 for about 2 seconds. The DVR will vibrate 2 times and the red indicator light will turn off.**
- **2. Taking Photos**
	- **Turn the DVR on**
	- **When in stand-by mode press and release button 2. The DVR will vibrate and the red indicator will turn off and back on indicating that a photograph has been taken.**
- **3. Taking videos**
	- **Turn the DVR on**
	- **When in stand-by mode press and hold button 2 for about 2 seconds. DVR will vibrate 2 times and the indicator light will flash 2 times. You are now recording video.**
- **4. Motion Detection**
	- **Turn the DVR on**
	- **When in stand-by mode press and release Button 3. The indicator light will flash six times and the DVR will vibrate 6times and the indicator light will turn off.**
- **5. Saving video files**
	- **Press and release button 3. The indicator will flash 3 times and the unit will vibrate 3 times as the file is save.**
- **6. Udisk**
	- **Turn the DVR off, insert into empty USB port on your computer. The indicator light will turn on and the unit will vibrate about 5 seconds you can now find the DVR in the My Computer folder. Your computer will automatically assign the drive a letter (Normally E: )**
- **7. Time Setting: The DVR can display the recording time on the video/ photo file in the format of year.month.day and hour:min:second.** 
	- **Create a notepad file with the name "time.txt" and enter the current date and time in the format: yyyy.mm.dd hh:mm:ss.**

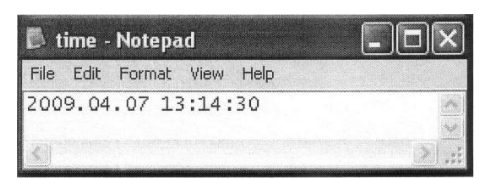

- **Connect the DVR to your computer and copy "time.txt" into the root directory of the DVR (usually drive "E"), saving it to the DVR's memory card.**
- **Click "Safely Remove Hardware", "Stop", highlight "Syntek USB MSDC USB Device", and click "OK". Disconnect the DVR from the USB cable, turn it on and turn it back off. The current date and time is now set and will appear on video files.**

## **Parameters**

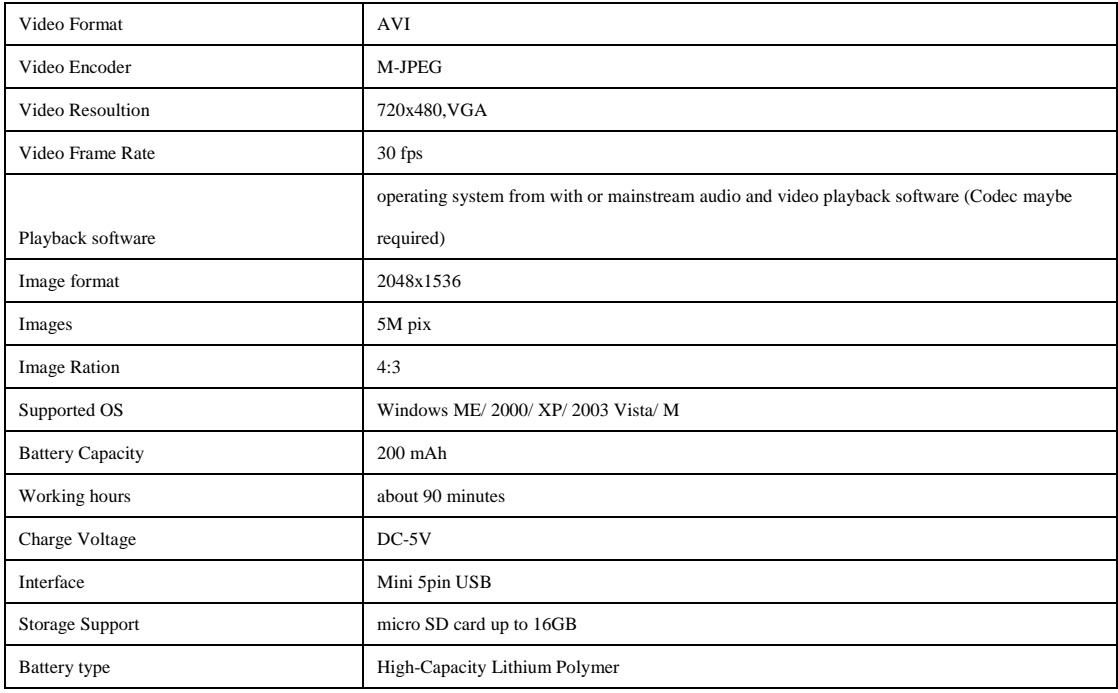

## **Precautions:**

- **•** Please note that it is the responsibility of the customer to check all local, state, and federal laws governing the use of video **spy (hidden) cameras (with or without audio) before ordering and/or using hidden or covert video and/or audio surveillance equipment. In most states, hidden video surveillance is legal, as long as it is not done in an area where reasonable privacy is expected. These areas include, but are not limited to, bathrooms, bedrooms and dressing rooms. In most states, video surveillance does not require the consent of parties involved. However, in some states, the use of audio recording or surveillance requires consent of all parties involved. There are also various federal and state laws regulating the use and possession of some types of audio surveillance equipment. We recommend that you check all local, state, and federal laws regarding the use of video spy (hidden) cameras with or without audio.**
- **The battery will need to be charged if the unit is not used for a while.**
- **This unit should not be used as primary storage for your files. Important files should be loaded onto your computer's hard drive and regular back ups should be done.**
- **This is not a professional video recording device and may not produce professional quality videos.**
- **This product should not be used in extreme hot or cold temperatures.**
- **Use this product in sufficient lighting, but do not aim it directly at the sun or other strong light sources, as the optical components may be damaged.**
- **Do not use this product in extremely dusty environments.**
- **This product should not be used near strong magnetic or electrical fields. It also cannot withstand strong impacts or vibrations.**